Arkansas Nuclear One - Administrative Services Document Control

. .

s . <sup>o</sup>

## Procedure/Work Plan/Form Update Notification !

Thursday, December 07,1995

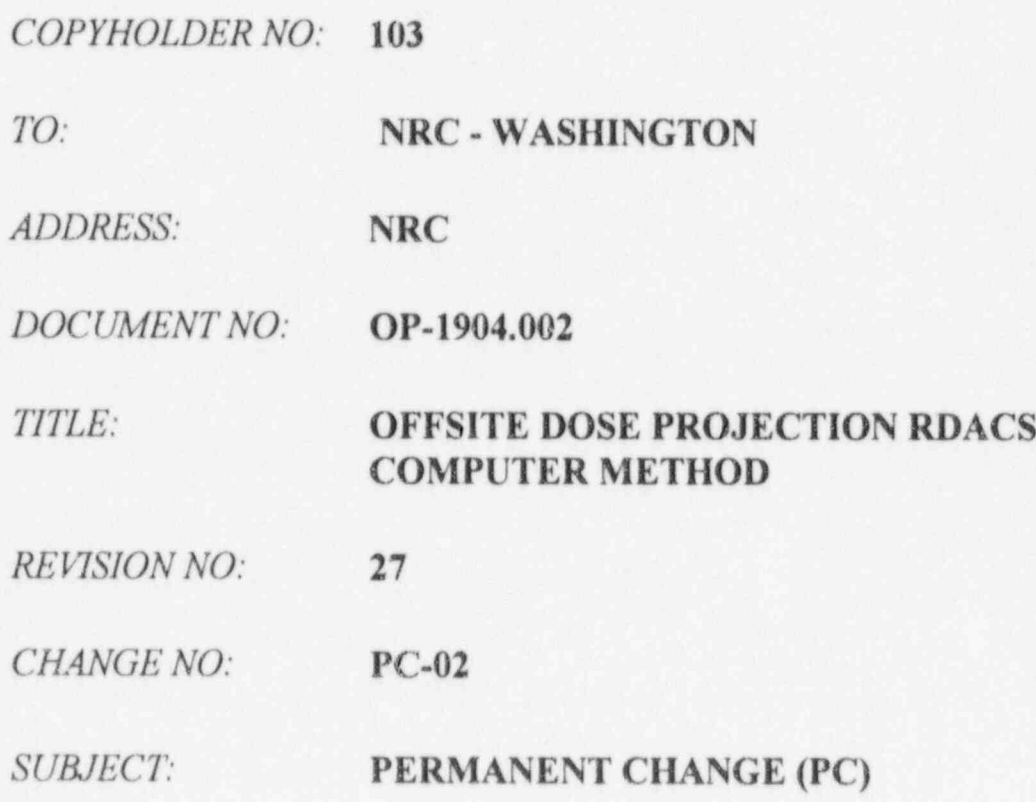

9512190374 951207 PDR ADOCK 05000313<br>F PDR

 $\mathcal{L}$ 

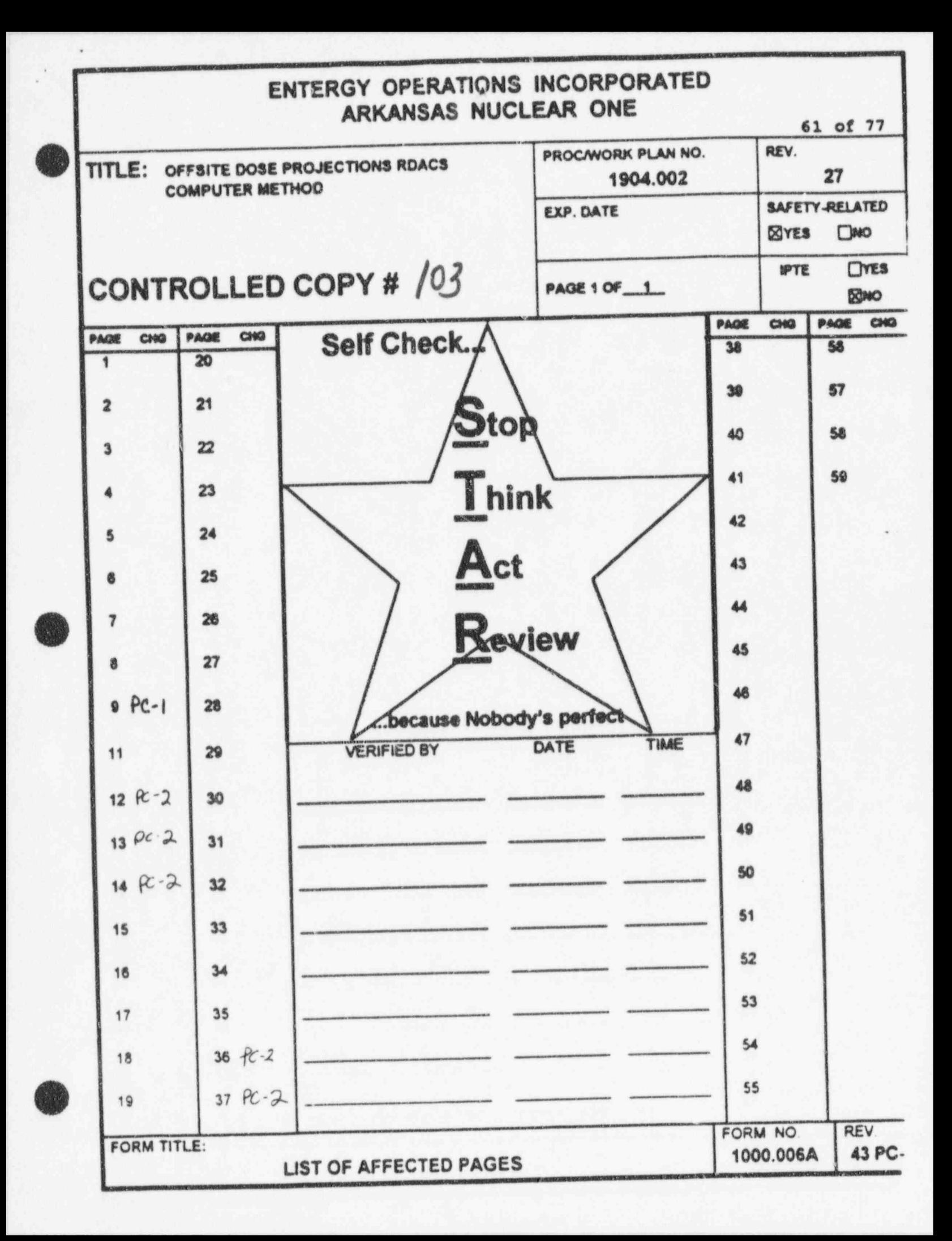

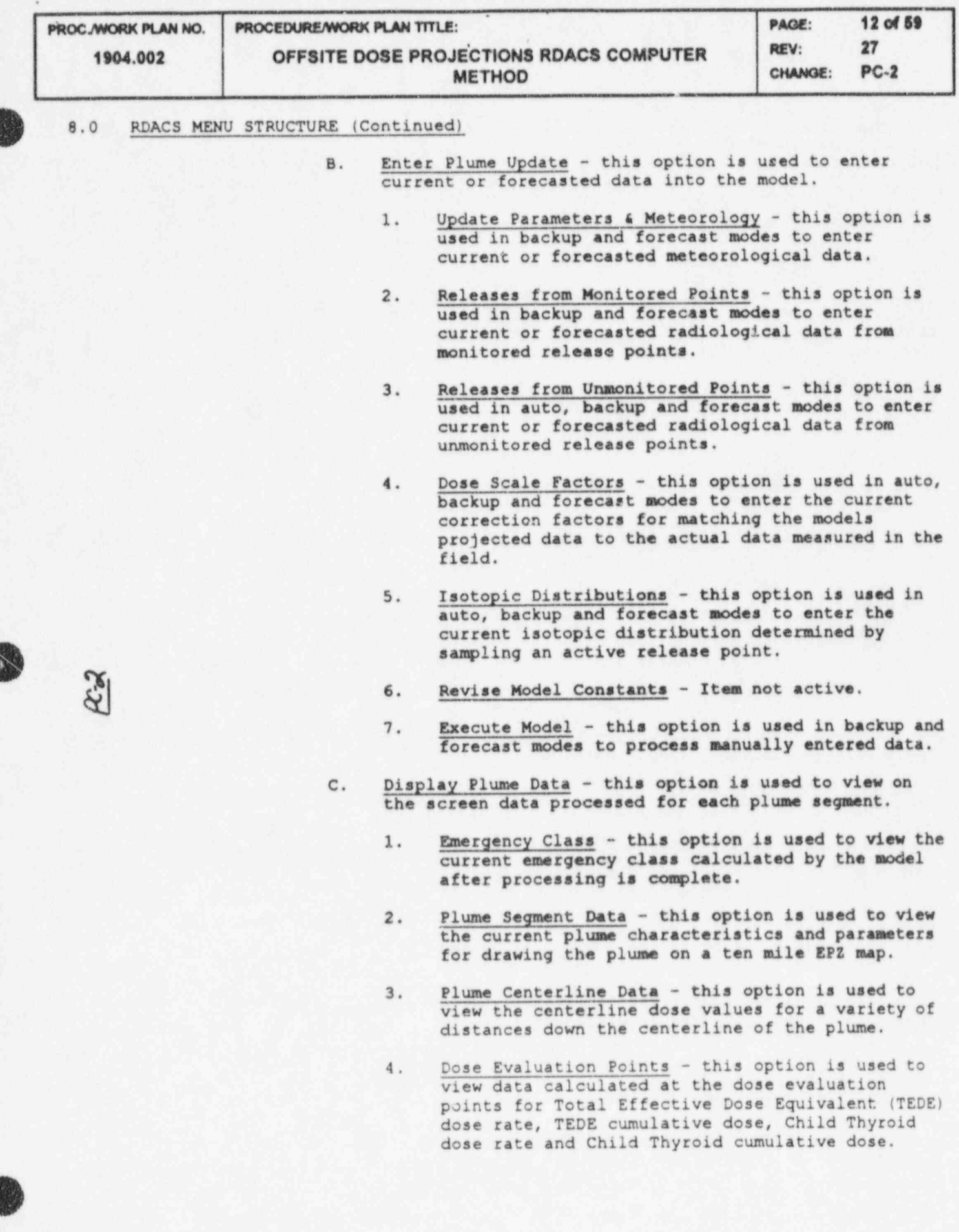

\*

.

t v

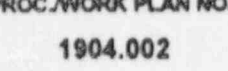

## EX PLAN NO. PROCEDURE/WORK PLAN TITLE: PAGE: 13 of 59 OFFSITE DOSE PROJECTIONS RDACS COMPUTER PEV: 27<br>METHOD CHANGE: PC-2 **METHOD**

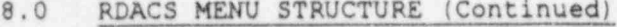

- 5. Plume Update Input thir option is used to view meteorological, radiological, scale factor and isotopic distribution data for the current plume segment.
- D. Print Plume Data select this option to print data processed for each plume segment.
	- 1. Routine Reports (prints 2-7) this option is used to print the entire report for a projected or forecasted plume update.
	- 2. Emergency Class this option is used to print the current emergency class calculated by the model after processing is complete.
	- 3. Plume Segment this option is used to print the current plume characteristics and parameters for drawing the plume on a ten-mile EPZ map.
	- 4. Plume Centerline this option is used to print the centerline dose values for a variety of distances down the centerline of the plume.
	- 5. Dose Evaluation Points this option is used to print data calculated at the dose evaluation , points for TEDE dose rate, TEDE cumulative dose, Child Thyroid dose rate and Child Thyroid cumulative dose.
	- 6. Plume Parameters and Meteorology this option is ; used to print meteorological data used for a particular plume segment.
	- 7. Release Rates this option is used to print radiological data used for a particular plume segment.
	- 8. Dose Scale Factors and Isotopic Distributions . this option is used to print the current dose scale factor information as well as isotopic distribution information for each release point.

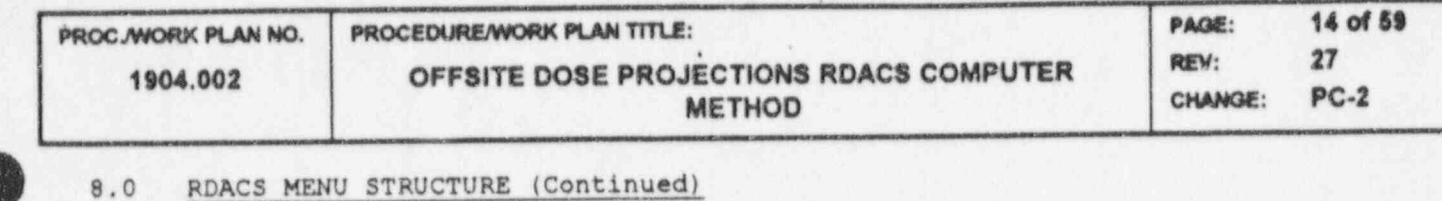

.

k

.

- E. Protective Action Recommendation This option allows the RDACS user to calculate a protective action based on dose rate and meteorological information.
- F. Accept New Update This option allows the user to accept calculated plume data from the file server in response to a "New Update Available" message.
- G. Draw Plume Map This option allows the user to view a displayed 1, 10 or 50-mile EPE map showing the projected position of a radioactive plume along with dose data and the derived emergency class.
- H. Switch operating Modes This option allows the user to switch from one operating mode to another and transfers a user specified number of updates from the current mode of operation to the specified mode of operation.
- I. Terminate an Event This option is used by the Emergency Planning/Computer Support groups to terminate an event once a release has stopped and conditions are favorable to do so (i.e., possible duplication to a backup data source).
- J. RDACS/Field Data Comparison Sheet This option prints the most recent RDACS update centerline dose rates to allow the user to log and compare with field team dose rate information. This report also provides a ratio of the RDACS TEDE dose rates to Whole Body Gamma dose rates.

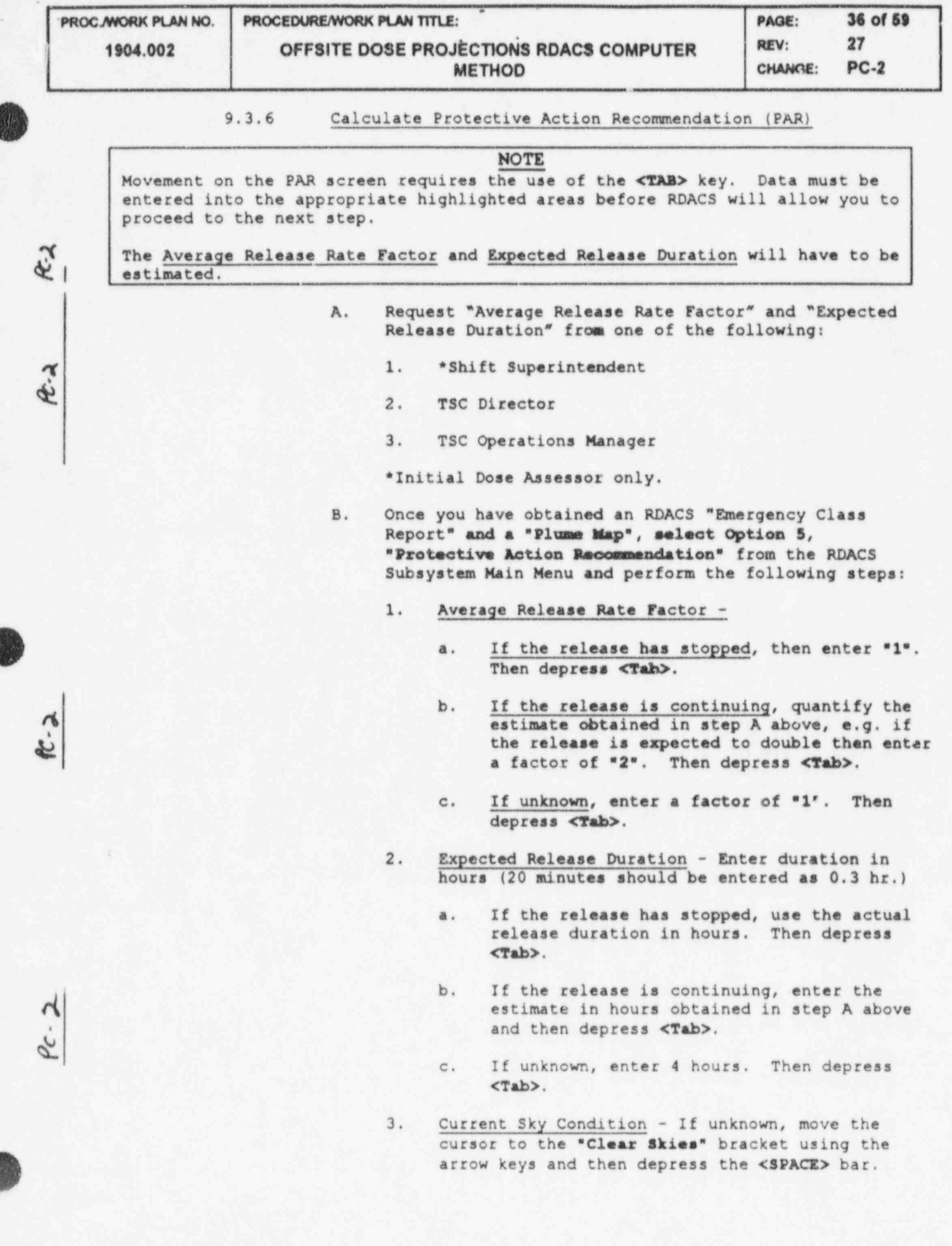

I

~ ~PROCJWORK PUW NO. PROCEDURE / WORK PUW TITLE: PAGE: 34 Cf 59

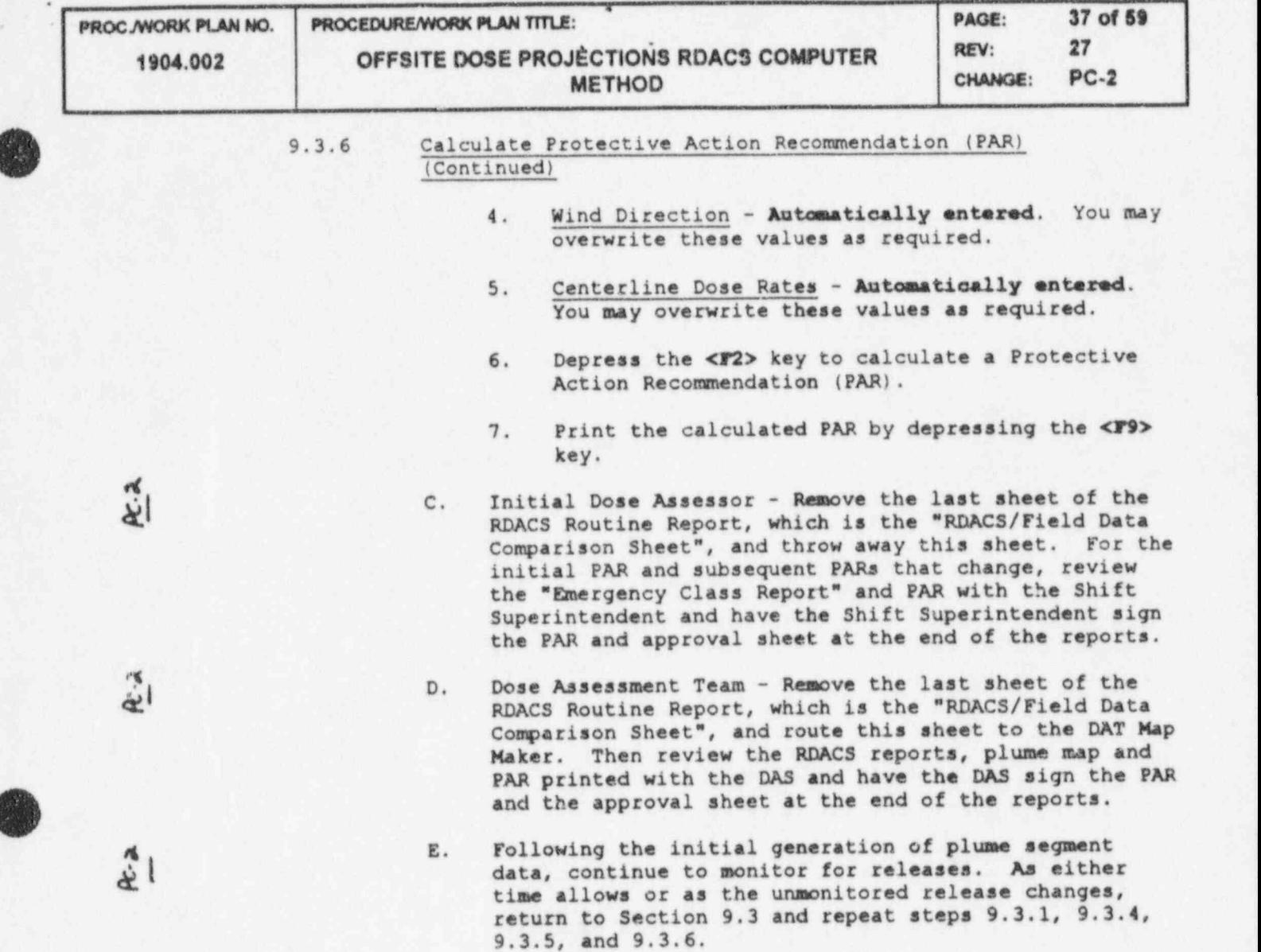

**OD**